### **osTicket Installation STEPS**

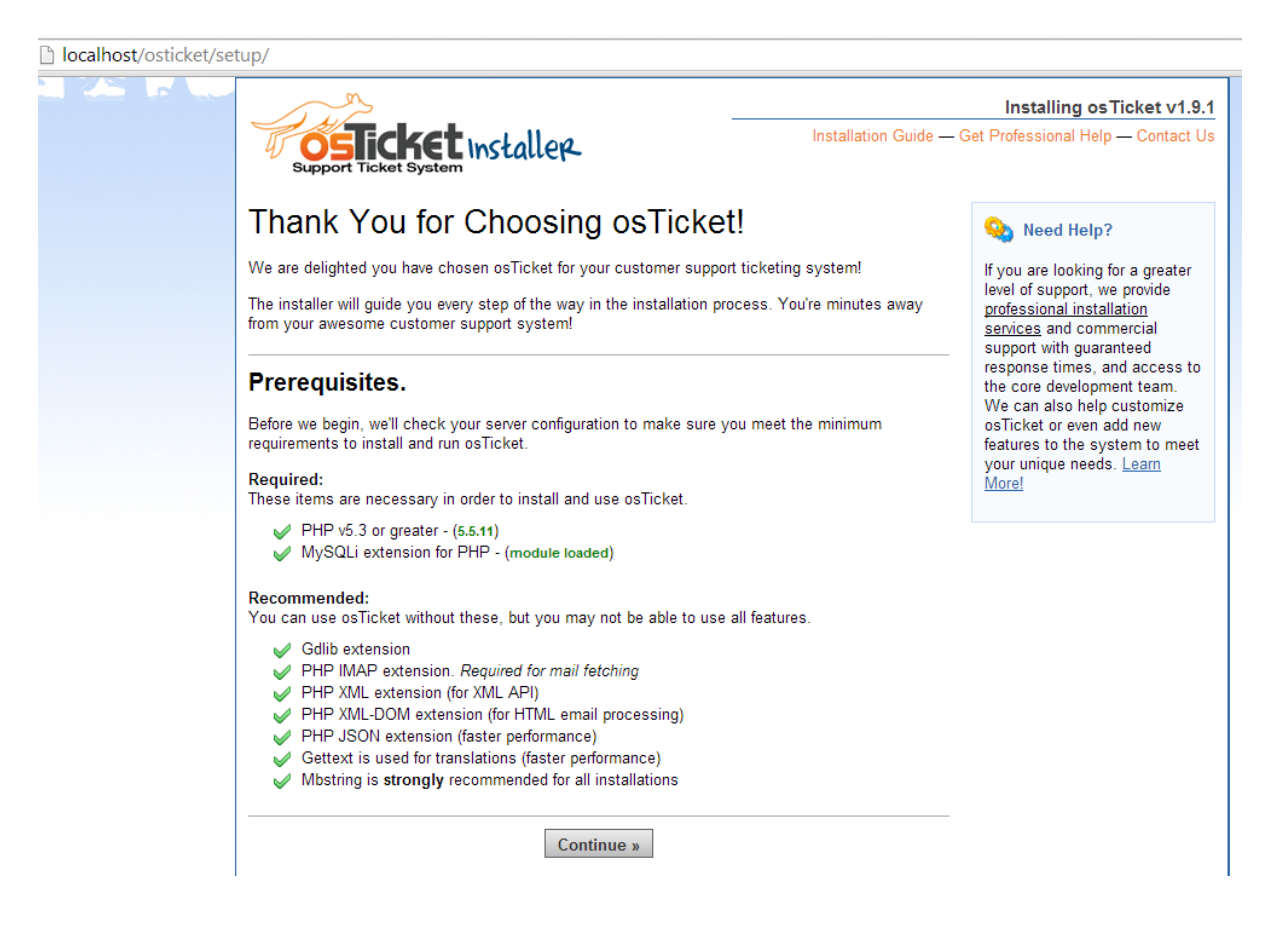

# Configuration file missing!

osTicket installer requires ability to write to the configuration file, include/ost-config.php. A template copy is located in the include directory (include/ost-sampleconfig.php).

#### Solution:

Rename the sample file include/ost-sampleconfig.php to ost-config.php and click continue below.

- $\cdot$  CLI:
	- cp include/ost-sampleconfig.php include/ost-config.php
- $\cdot$  FTP:
- Cpanel:

If sample config file is missing - please make sure you uploaded all files in 'upload' folder or refer to the Installation Guide

Continue »

## osTicket Basic Installation

Please fill out the information below to continue your osTicket installation. All fields are required.

#### System Settings

The URL of your helpdesk, its name, and the default system email address http://localhost/osticket/ Helpdesk URL:

**VSL Help Desk** 

Helpdesk Name: Default Email: Default Language:

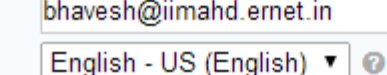

### & Admin User

Your primary administrator account - you can add more users later.

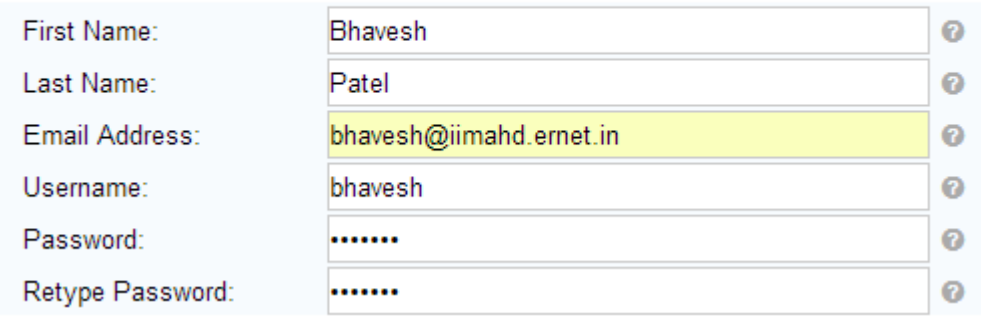

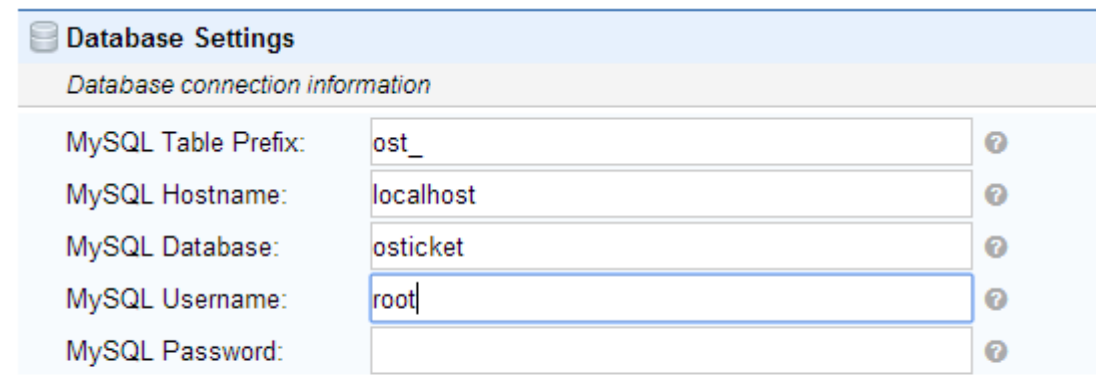

**Install Now** 

Ø

 $\ddot{\mathbf{O}}$ 

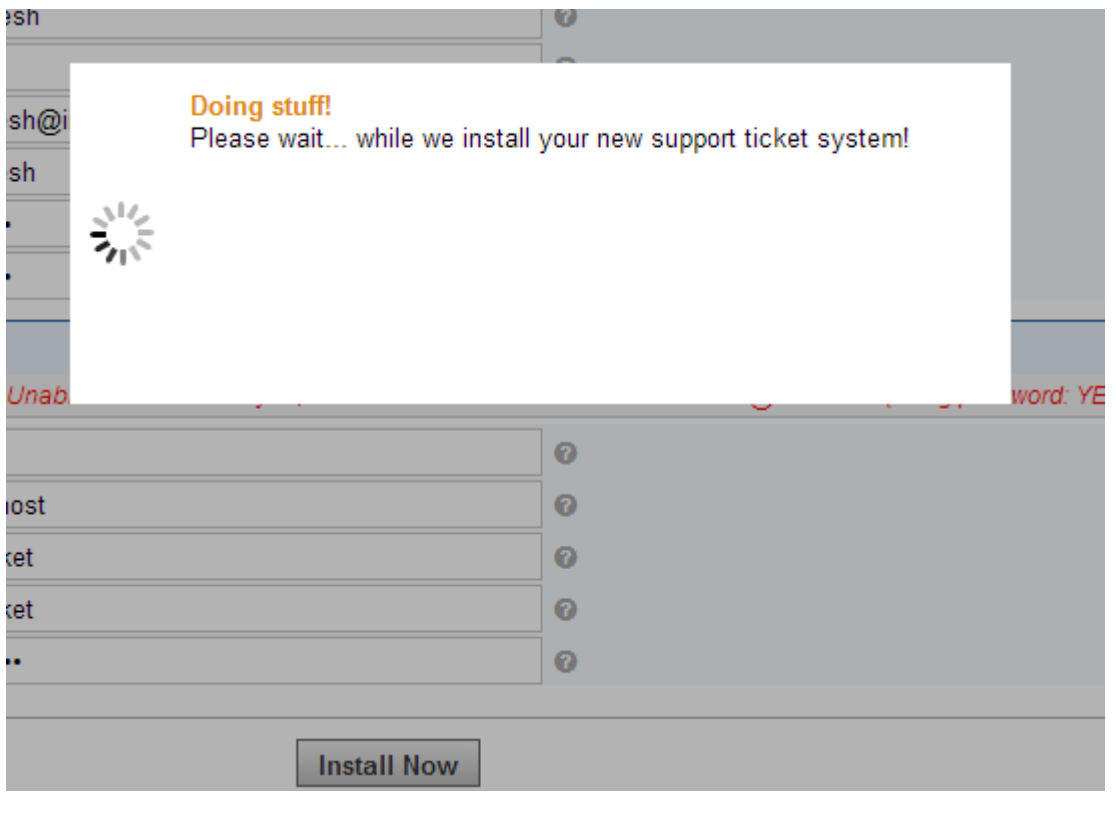

 $\leftarrow \rightarrow \mathbf{C}$  **D** localhost/osticket/setup/install.php

It is giving the blank screen..! what is the problem..?

I have checked into database . It has created 48 tables..

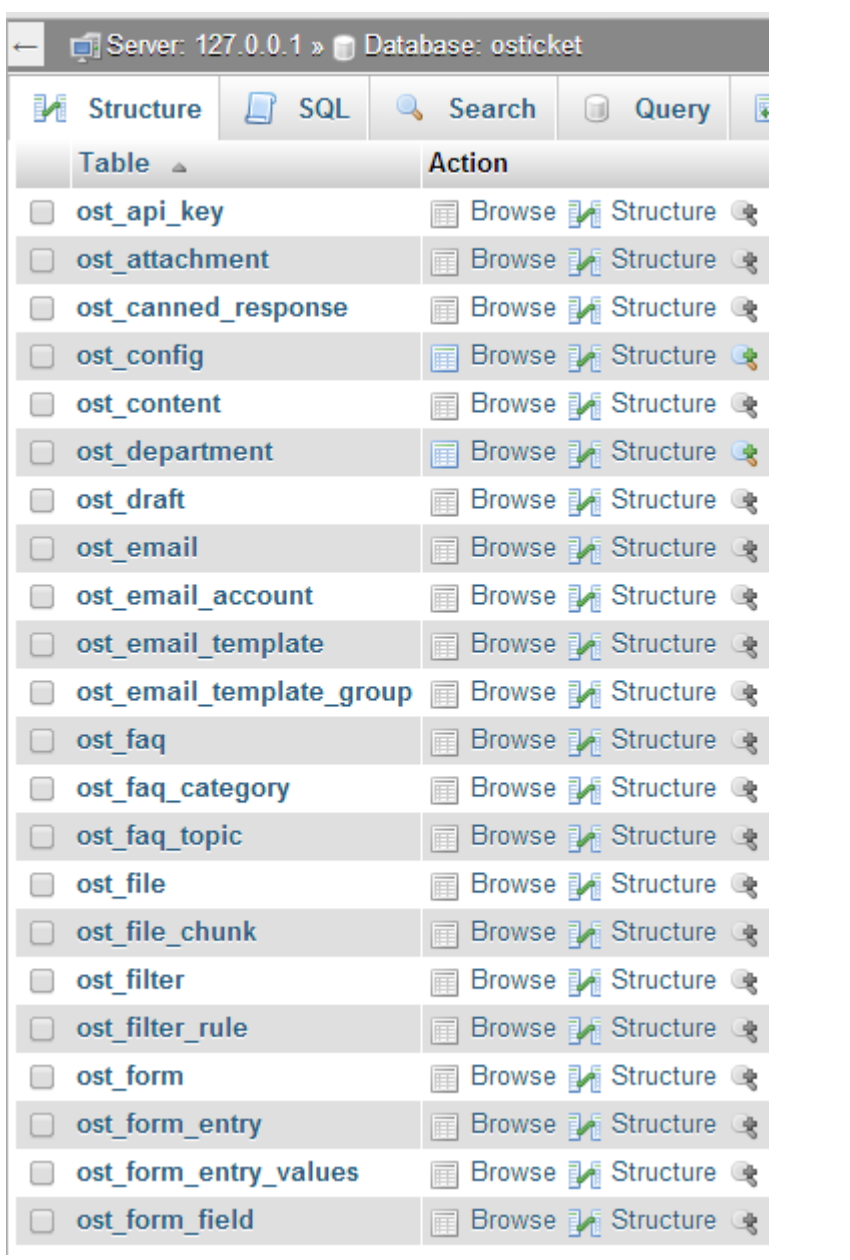